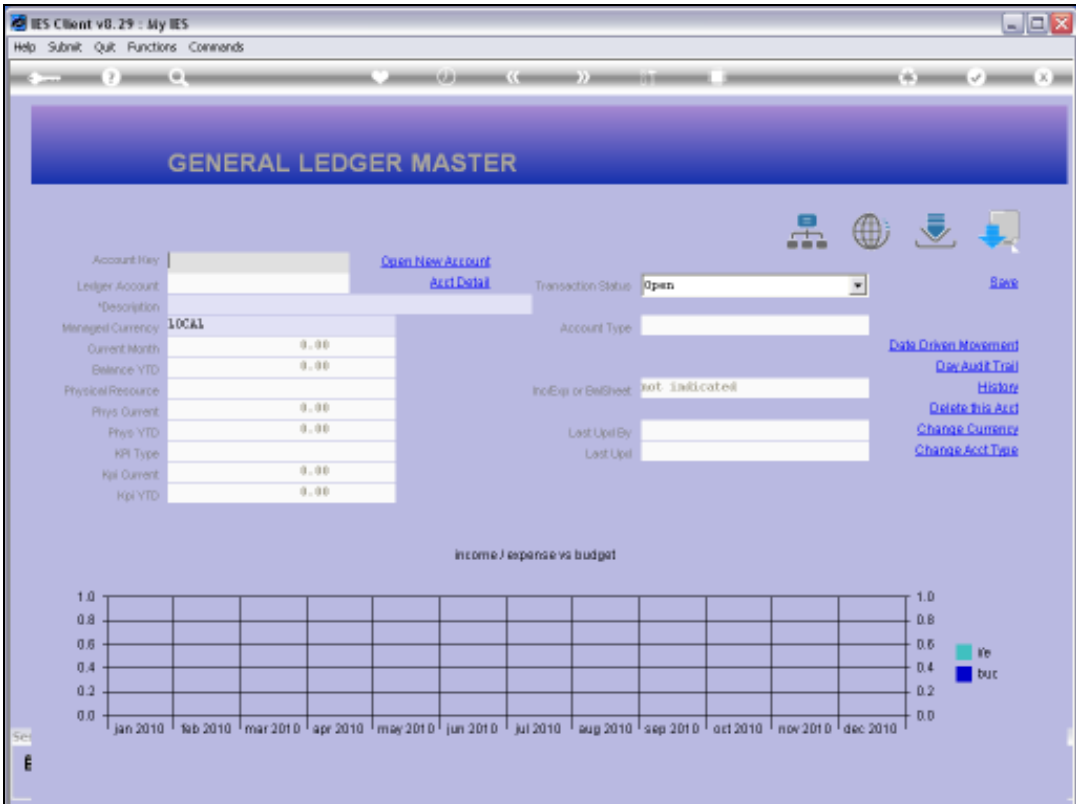

Slide notes: The Chart lookup method is activated with a question mark. This method is based on the Chart Structure, and we start by selecting a Cost Centre.

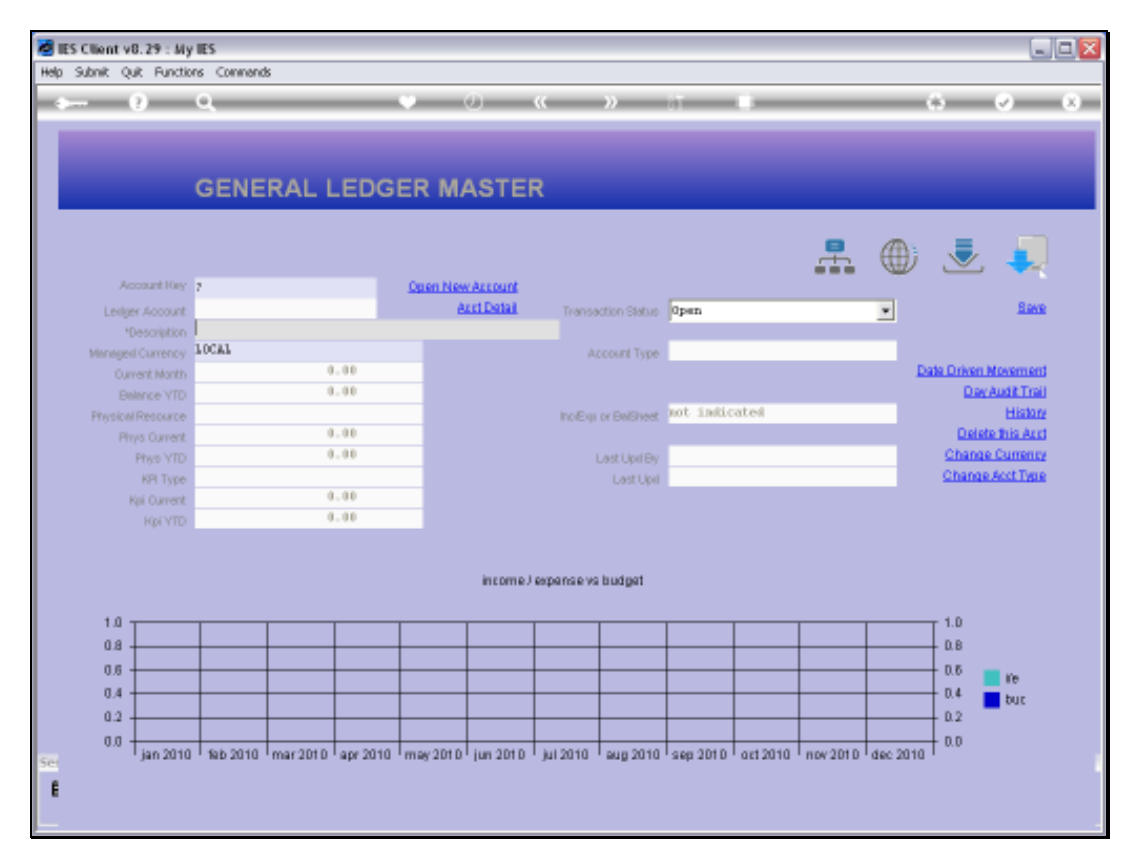

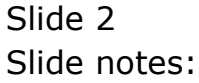

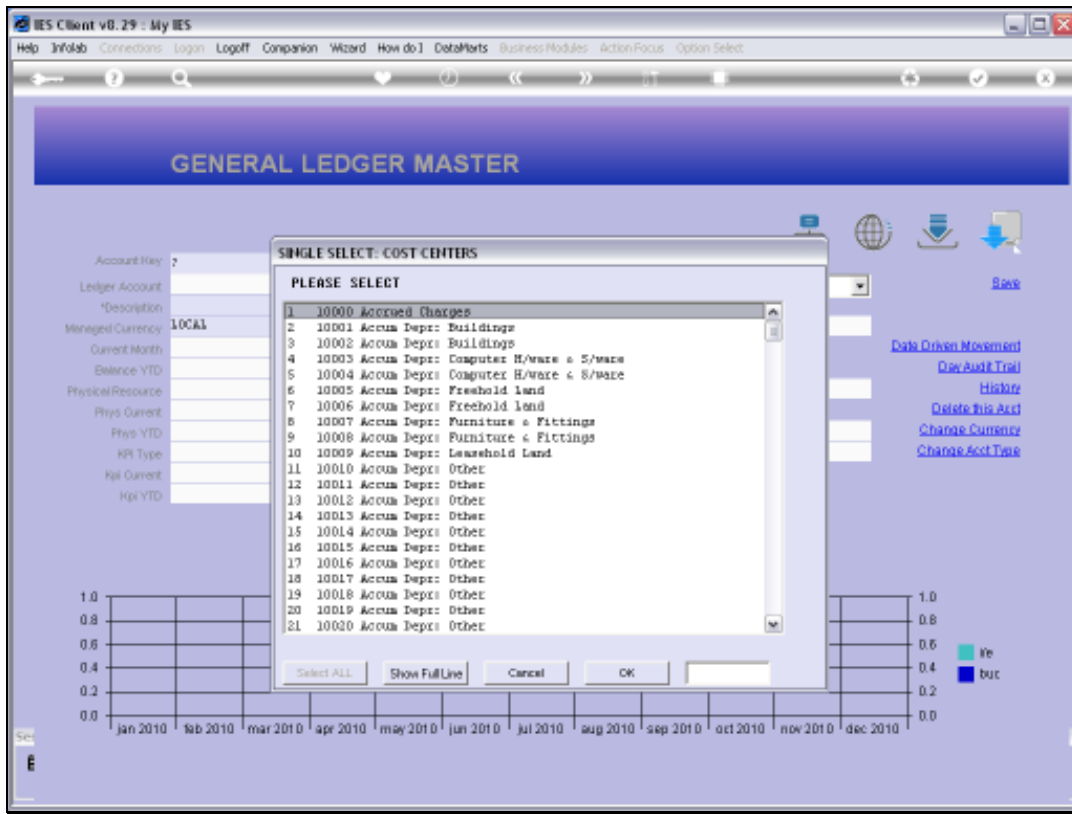

Slide notes: We identify the Cost Centre and select it.

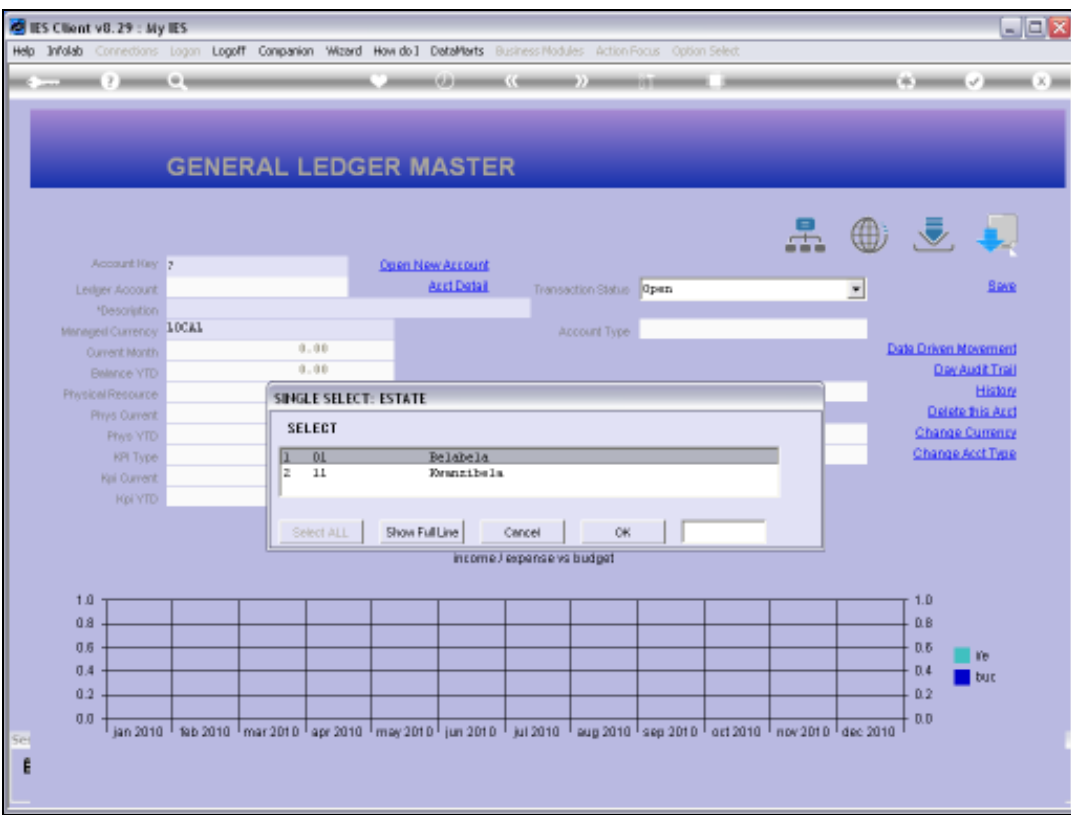

Slide notes: The lookup now checks the Chart Structure, and this will of course be different from one Company to the next. In this example, the Cost Centre is found in 2 Estates, so we need to select the Estate.

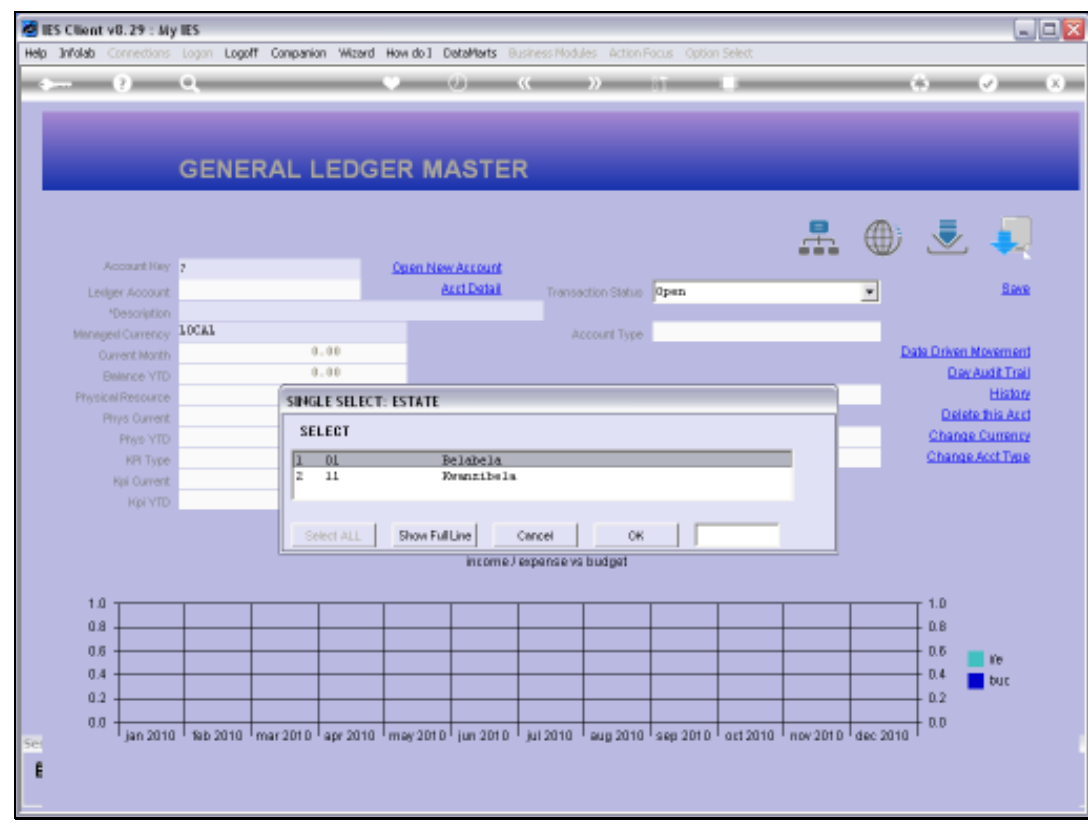

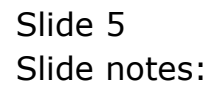

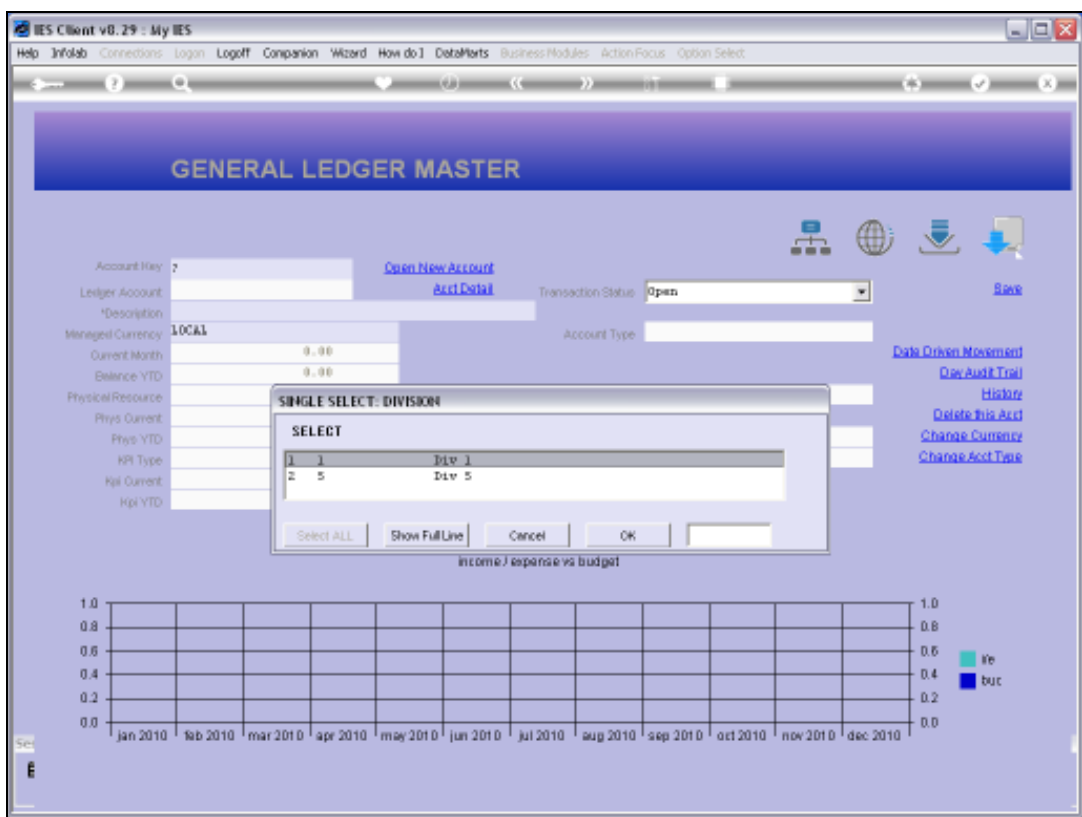

Slide notes: Within the selected Estate, the lookup now finds the Cost Centre in multiple Divisions, so we need to select the Division.

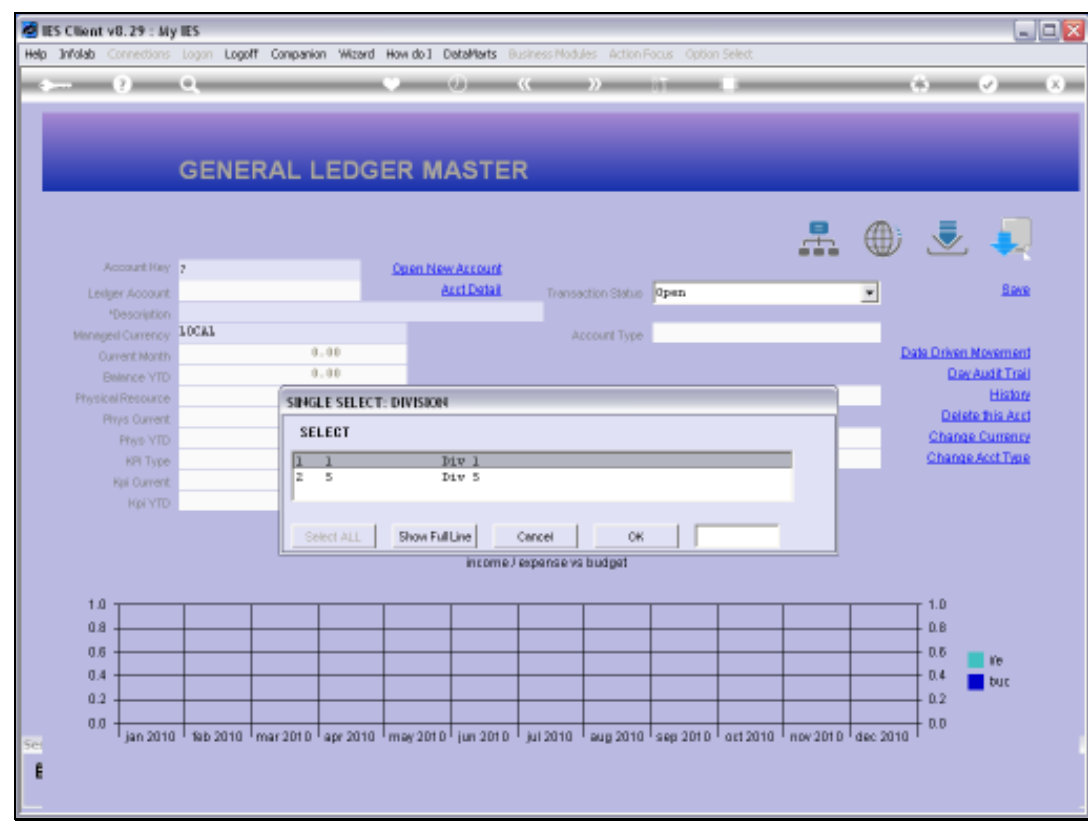

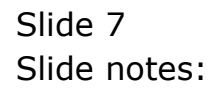

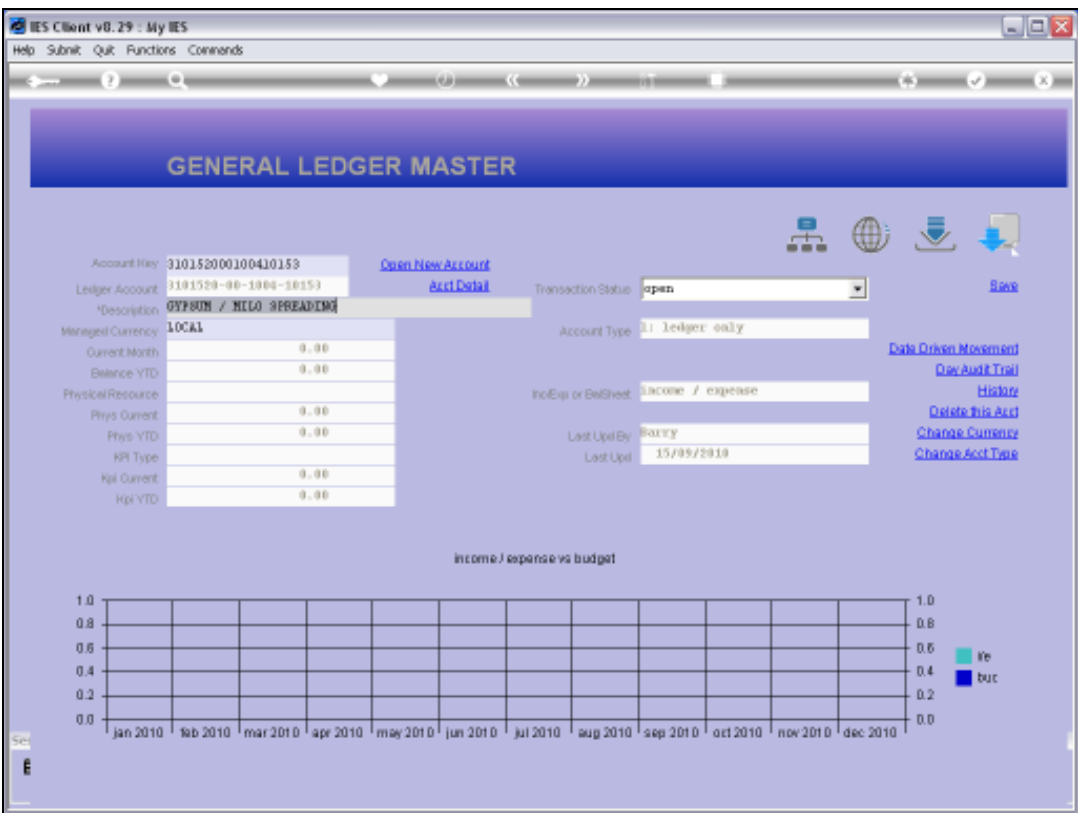

Slide notes: After this, the lookup finds there is only 1 possibility left, and promptly selects the Account Code.

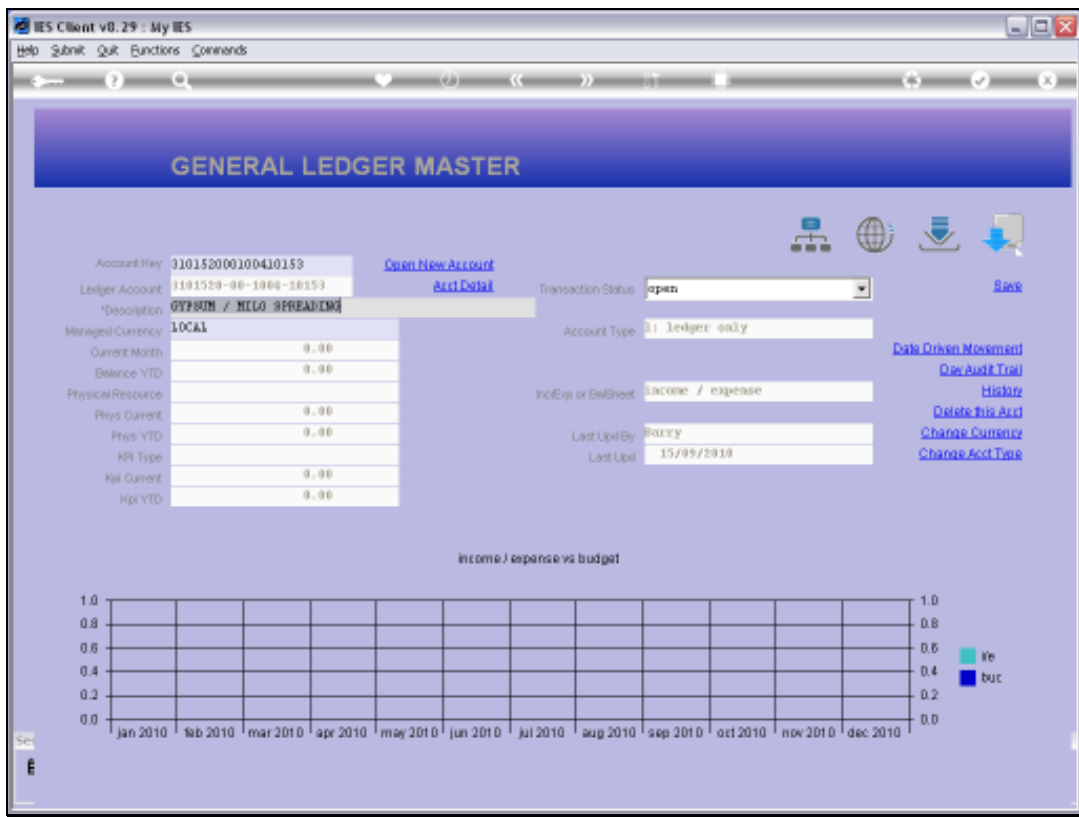

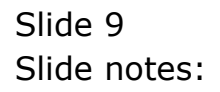